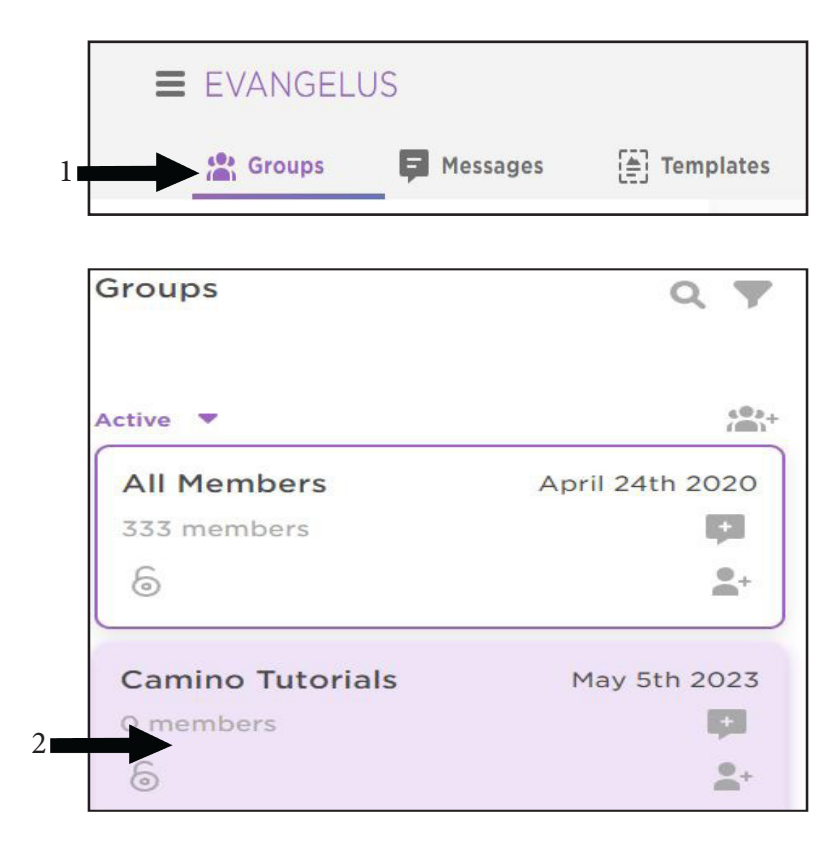

- 1. Click on Groups
- 2. Select a Group and click on it
- 3. Click on Settings (center column)
- 4. Scroll to Share Options
- 5. Turn the toggle on for "Link to myParish App profile" (if this slider is greyed out and will not move, you will need to contact Diocesan to further set up the connection between evangilus and MyParish app.)

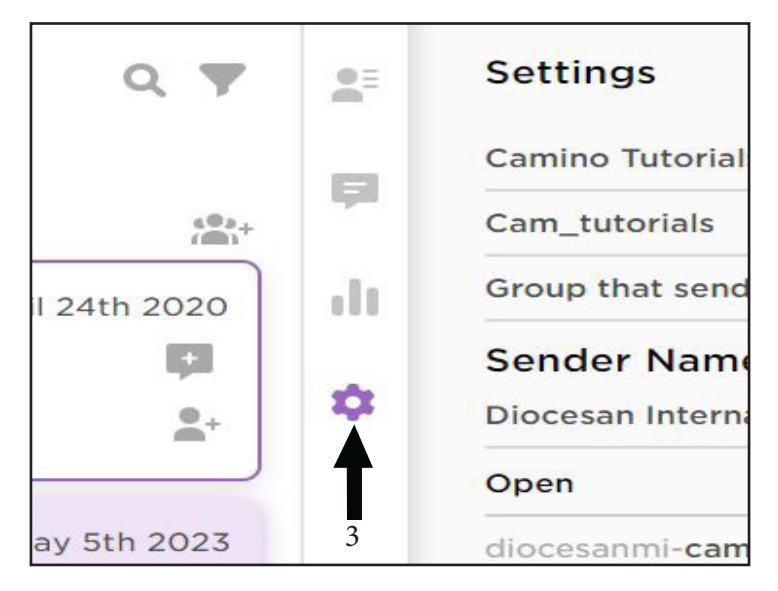

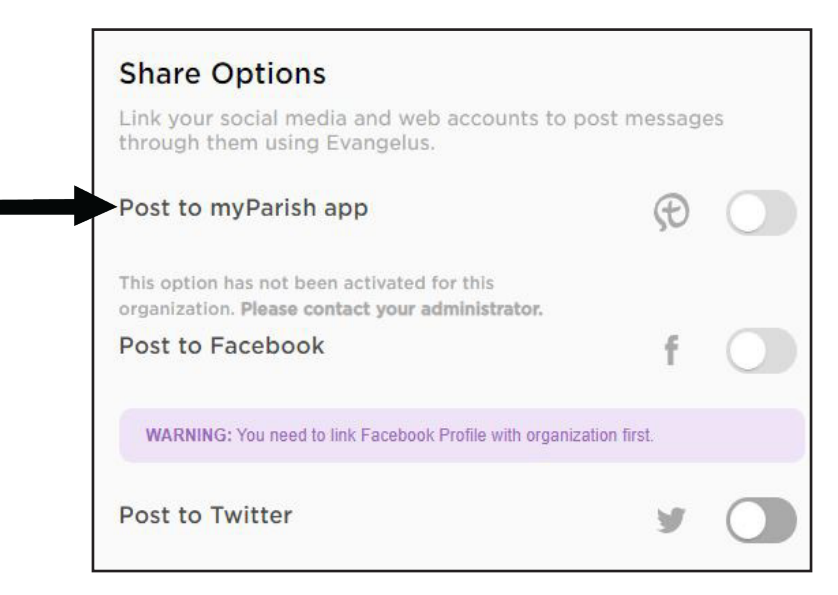

5